# 感染症サーベイランスシステムの利用者申請について

## 1 「利用者登録をせずに申し込む方はこちら」を押す。

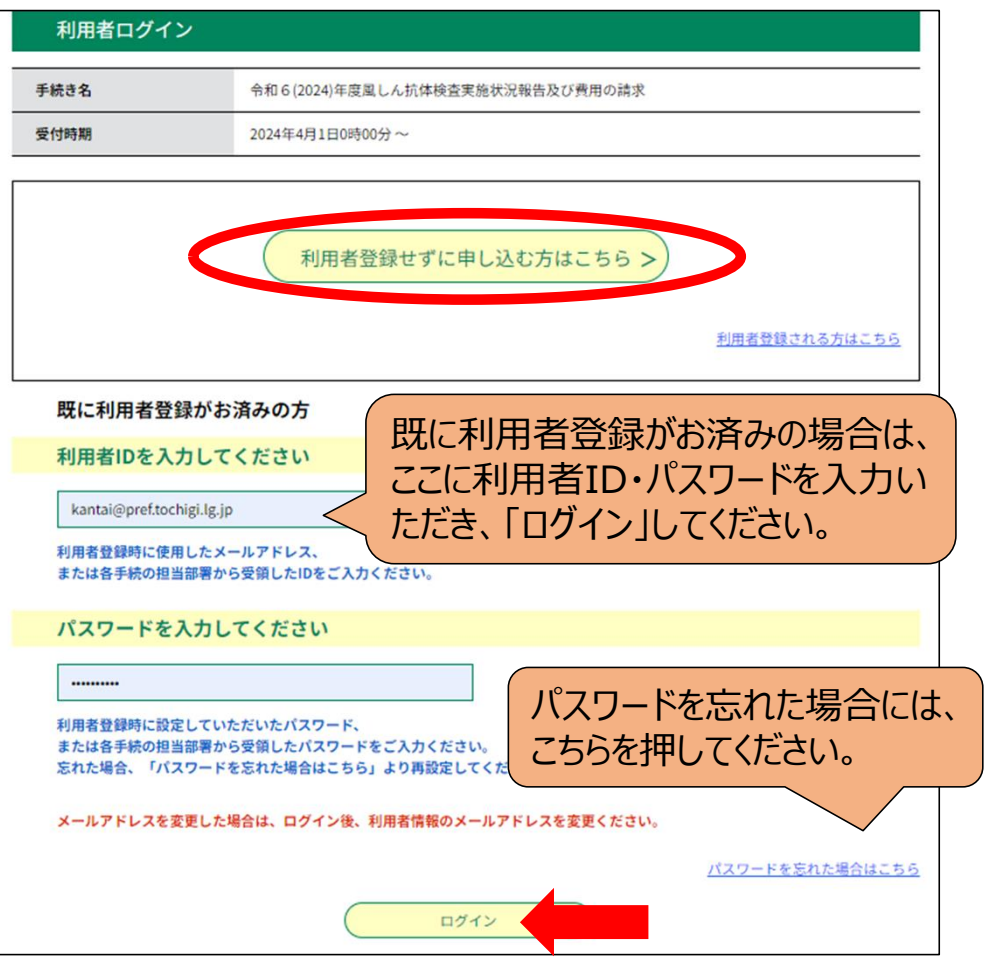

2 説明及び利用規約をよく読み、内容を御理解いただけまし たら、「同意する」を押してください。

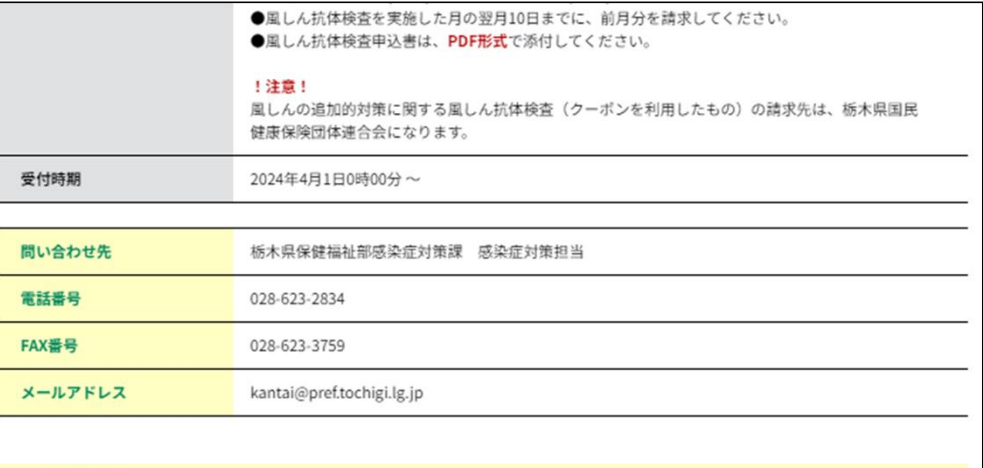

#### <利用規約>

栃木県電子申請システム利用規約

1 目的

この規約は、栃木県電子申請システム (以下「本システム」といいます。)を利用して栃木県に対し、インターネットを通じて申請・届出及 び講座・イベント申込みを行う場合の手続きについて必要な事項を定めるものです。

#### 2 利用規約の同意

本システムを利用して申請・届出等手続を行うためには、この規約に同意していただくことが必要です。このことを前提に、栃木県は本シス テムのサービスを提供します。本システムをご利用された方は、この規約に同意されたものとみなします。何らかの理由によりこの規約に同意 することができない場合は、本システムをご利用いただくことができません。なお、問覧のみについても、この規約に同意されたものとみなし 半寸

「同意する」ボタンをクリックすることにより、この説明に同意いただけたものとみなします。

#### 上記をご理解いただけましたら、同意して進んでください。

一覧へ戻る

 $\,<$ 

同意する

# 3 画面の案内に従い、必要事項を記入し、「確認へ進む」を押してください。

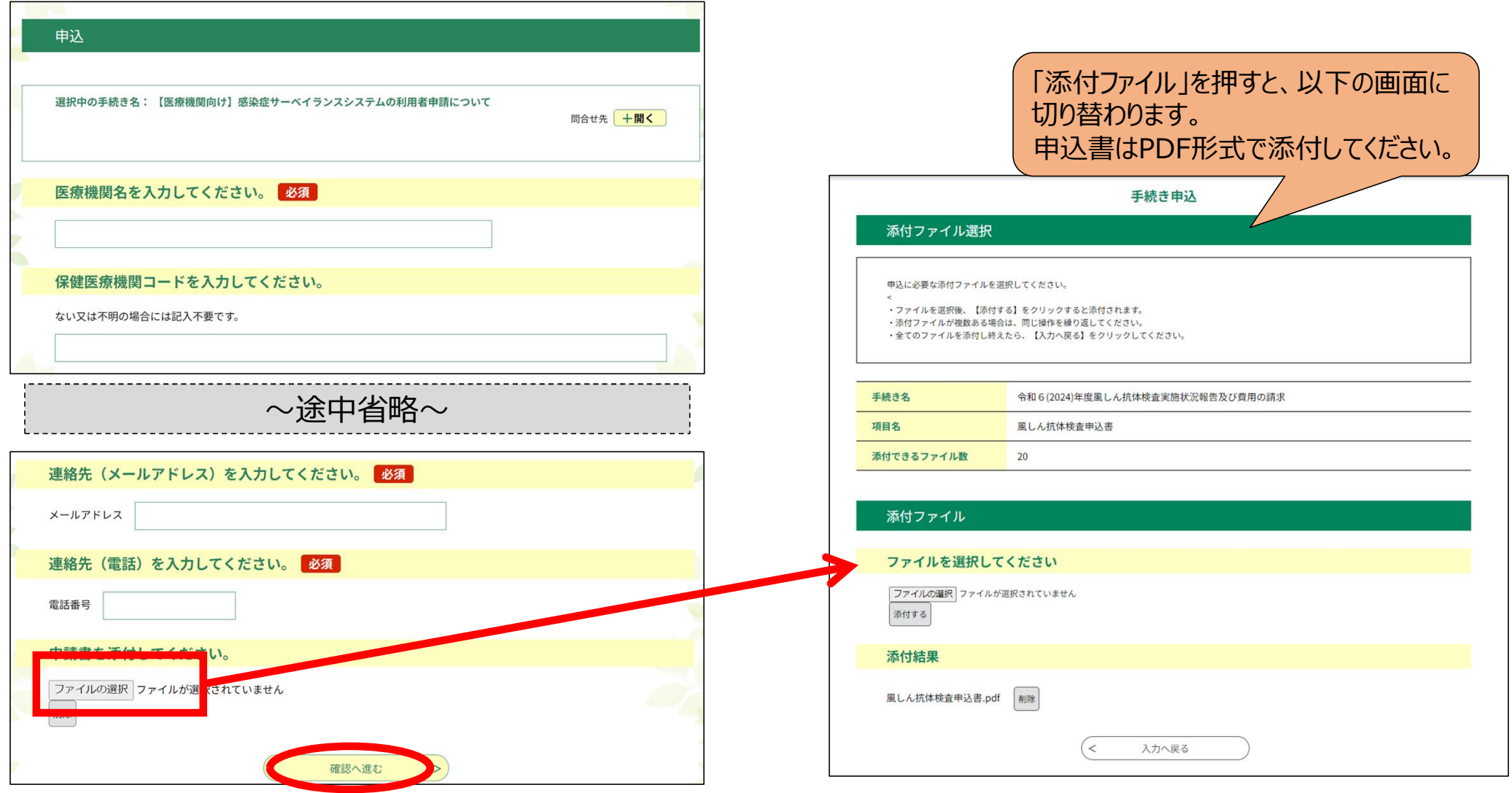

## 4 申込が完了しました。整理番号・パスワードはメモなどにお控えください。また、利用者ID (メールアドレス) 宛てに申込完 了メールが送信されますので、御確認ください。

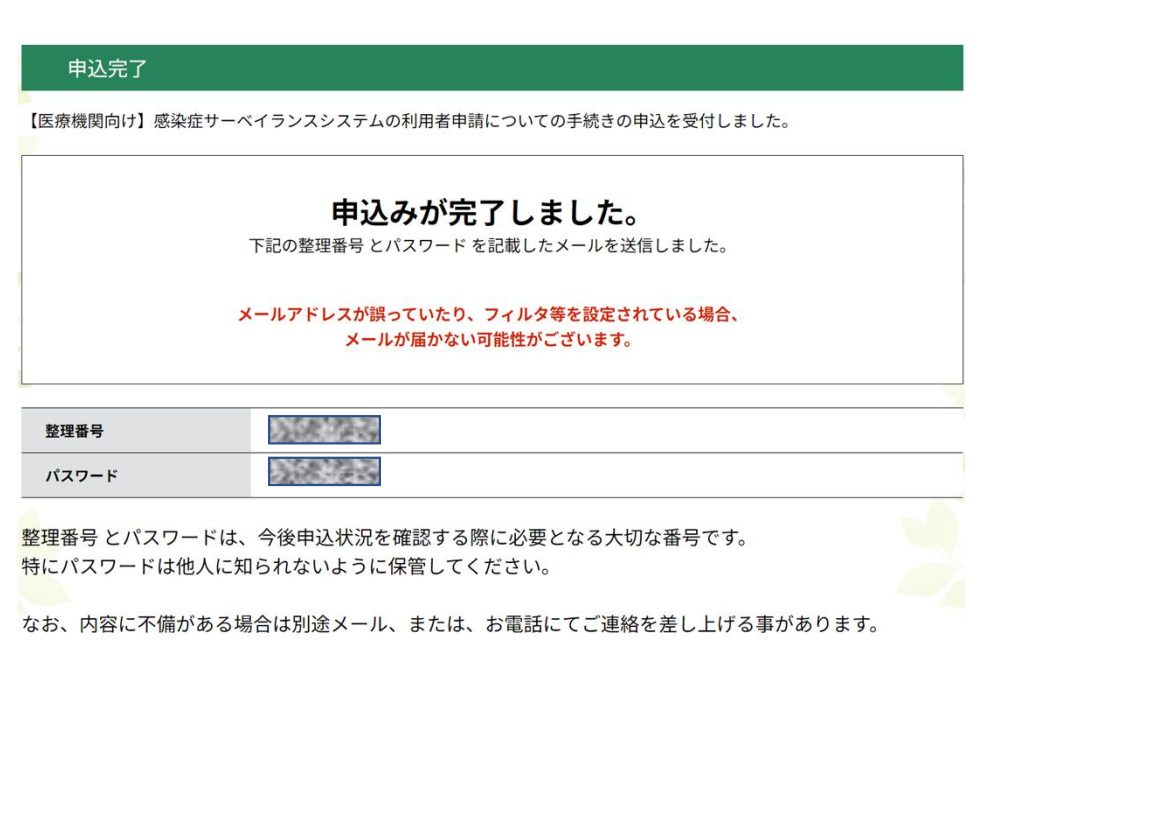

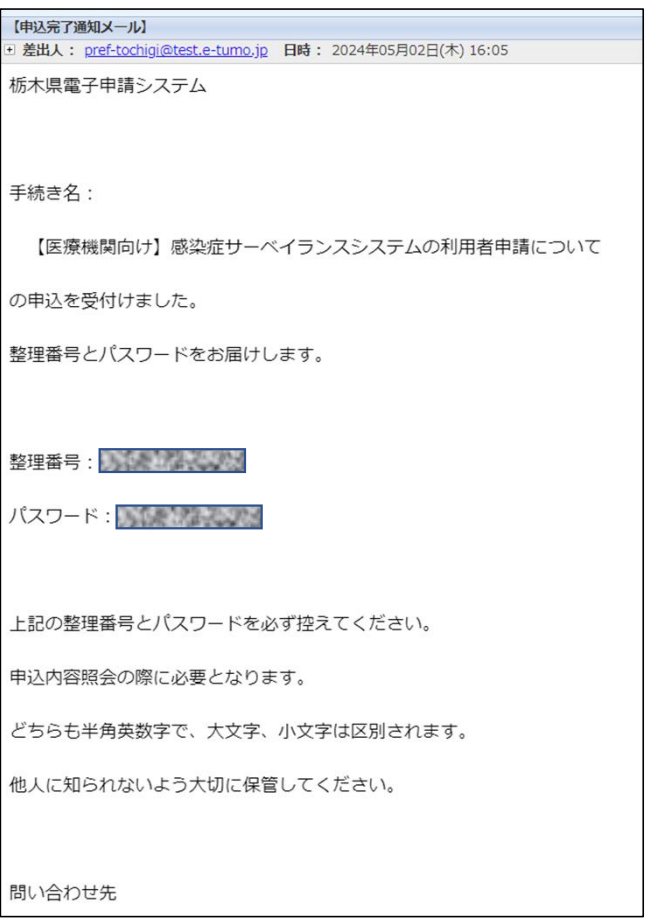